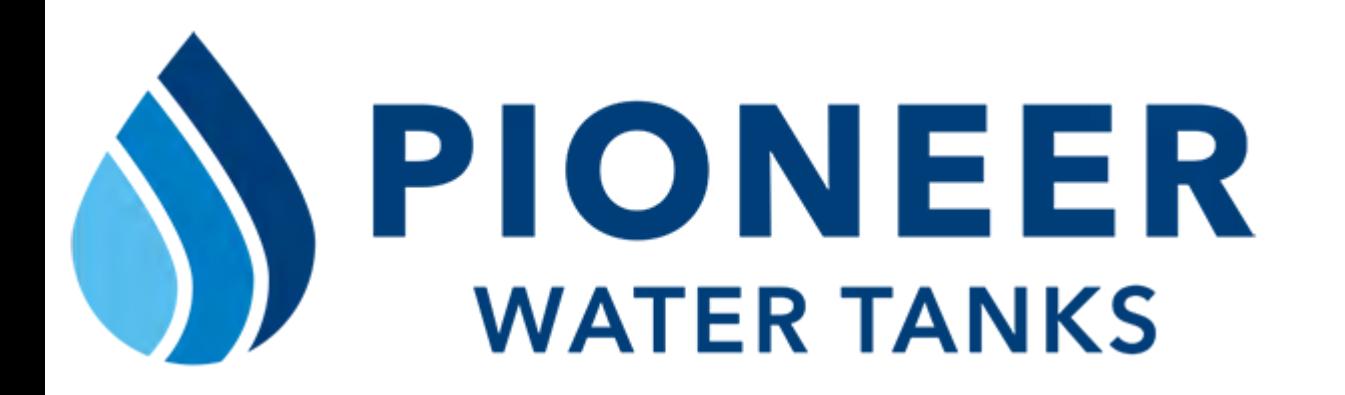

#### Facebook Lead Generation with Jessica Huntington

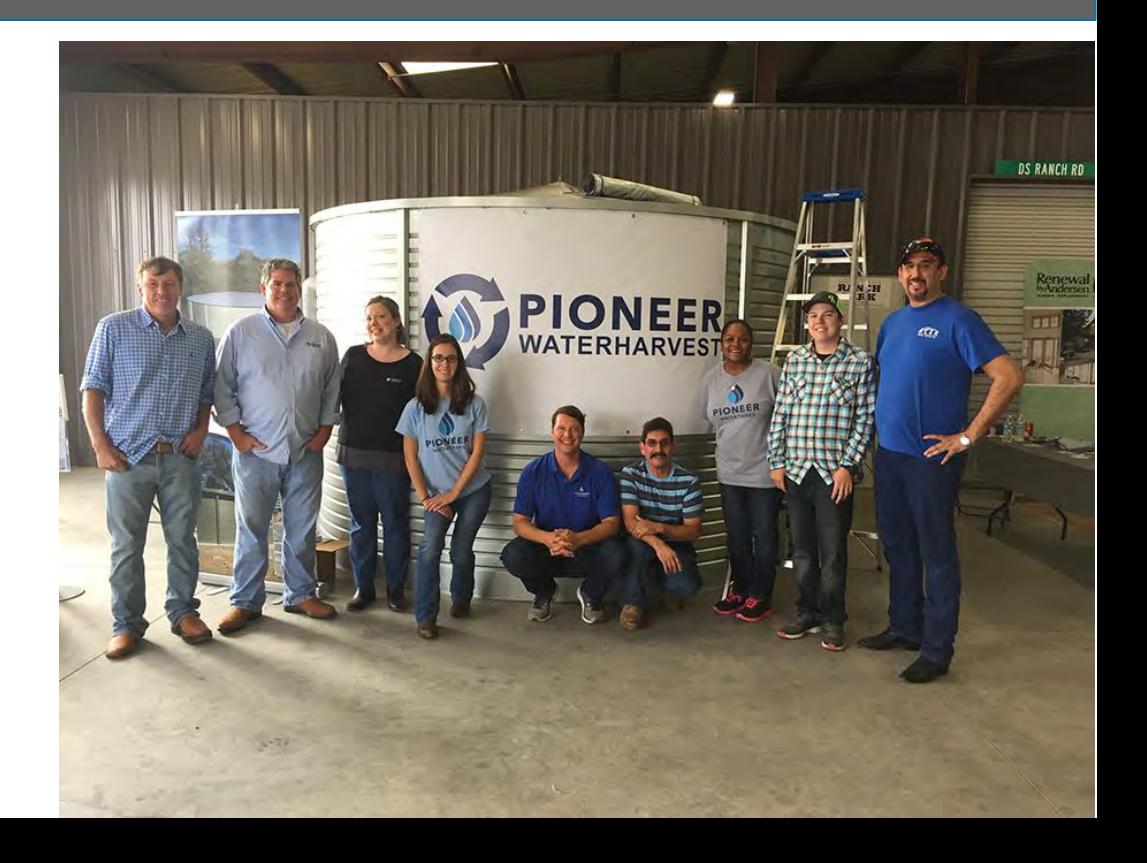

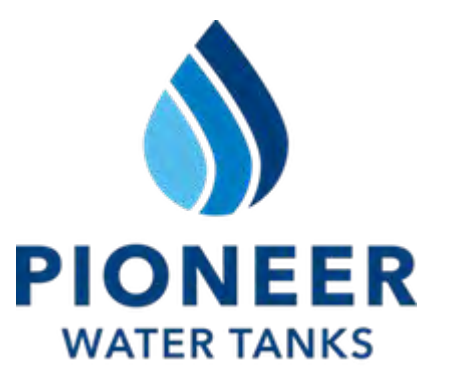

# **SETTING GOALS AND TRACKING**

### Campaigns should have a goal and a way to measure its success.

- 1. The lead generation Facebook campaigns target people based on location and demographics for contact form submissions.
- 2. Managing the leads and automating the process
- 3. Show attribution with the Facebook Pixel and have a way to track the leads. We use Zapier to send leads to our Gmail Streak CRM.

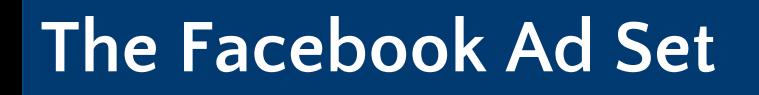

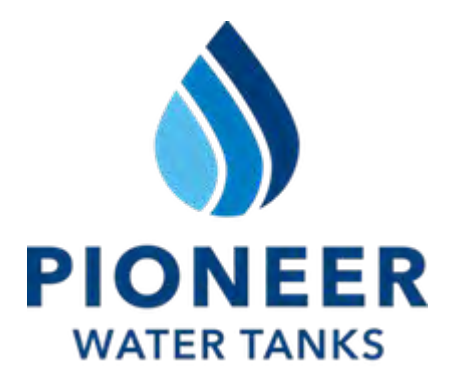

### Creating a Saved Audience that reflects your area's potential tank sales.

- 1. The best practice for Facebook location targeting is to target how people list their locations. For example, in America people typically list their location by the city they are in. I'm from Austin, Texas.
- 2. Facebook characteristic targeting is based on people's likes, posts, and groups that they are a part of. If a person is posting about beef, cattle and their ranch then that would be a characteristic that you can target.
- 3. Saved audiences start slow as Facebook learns how the people that you are targeting interact with your ads. It's good to start with two Audience sets with the same location targeting, but different characteristic focus to see what does best. Have a landing page specific towards the saved audience with the proper Facebook Pixel installed.

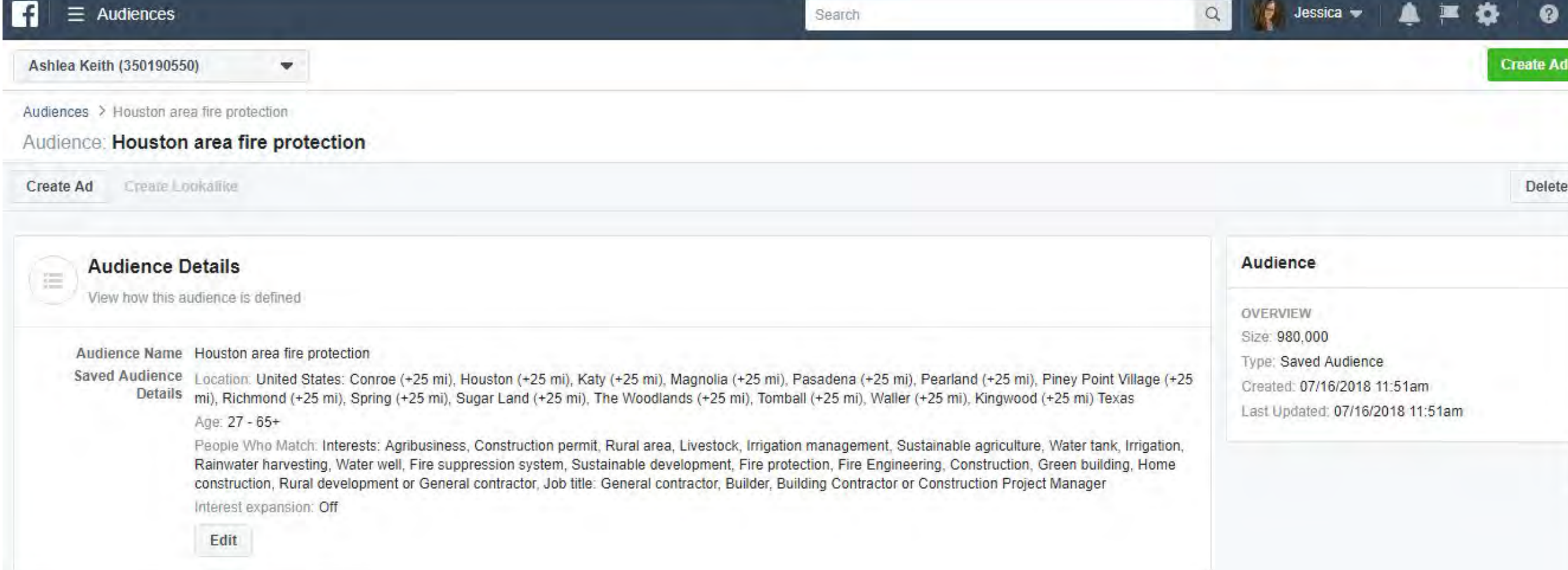

#### **Facebook Pixel**

One pixel for conversion tracking, optimization and remarketing.

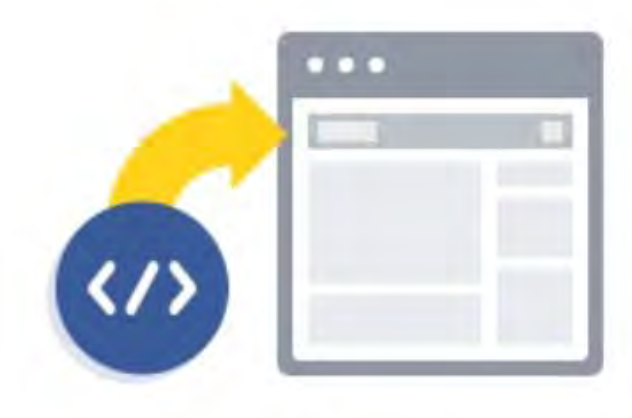

1. Create and Install Your Pixel

Create your Facebook pixel in seconds, and then simply paste the code into the header of your website to get started.

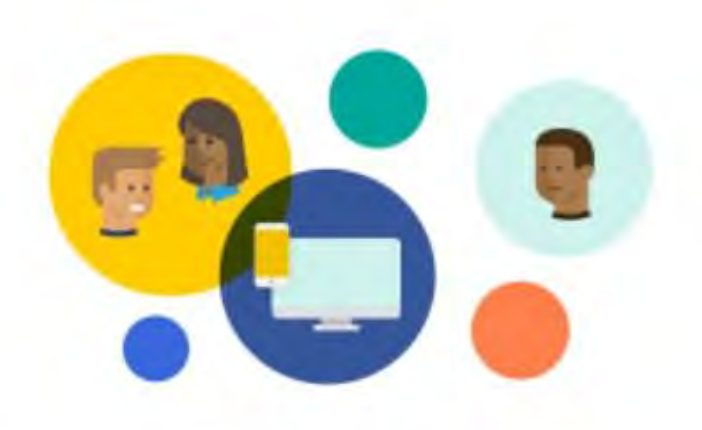

#### 2. Create Custom Audiences

Easily create audiences based on activity on your website. Remarket to everyone who visits your site, or define rules for people who visit specific pages or take specific actions.

**Create a Pixel** 

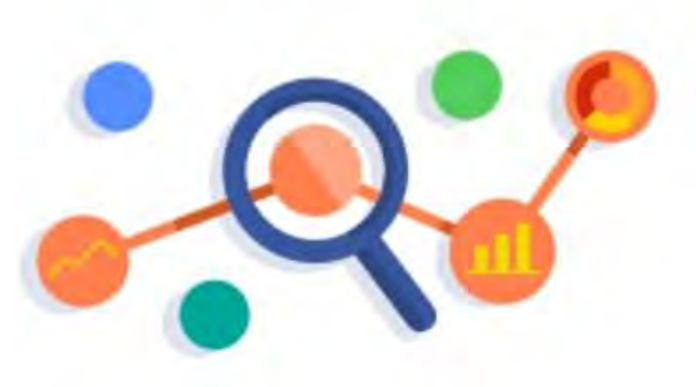

3. Track the Actions that Matter

The pixel automatically tracks visits across your website. You can also add events to track actions like viewing specific content, adding products to a cart or making a purchase.

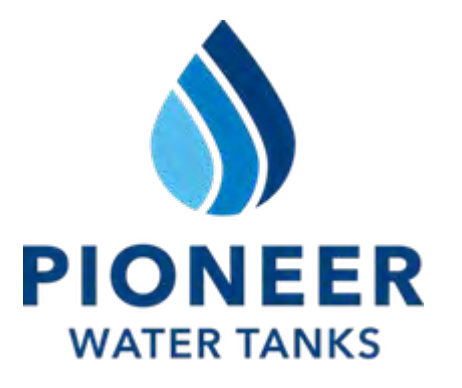

# **Customer Relationship Management**

### Track your customers and projects for organization and optimization.

- 1. In our office, we use Streak CRM for Gmail. As leads come in, we use Zapier to automatically add them to a designated pipeline to track all events with the client and project.
- 2. In the past, people would use spreadsheets. There are now tools that make this process more automated. The more automated your process, the less work there is to do which is necessary to process the maximum of amount of leads.
- 3. We track our phone calls, email, contact with leads on the Streak CRM. The marketing initiative is also automatically noted when the lead is listed on the proper pipeline.

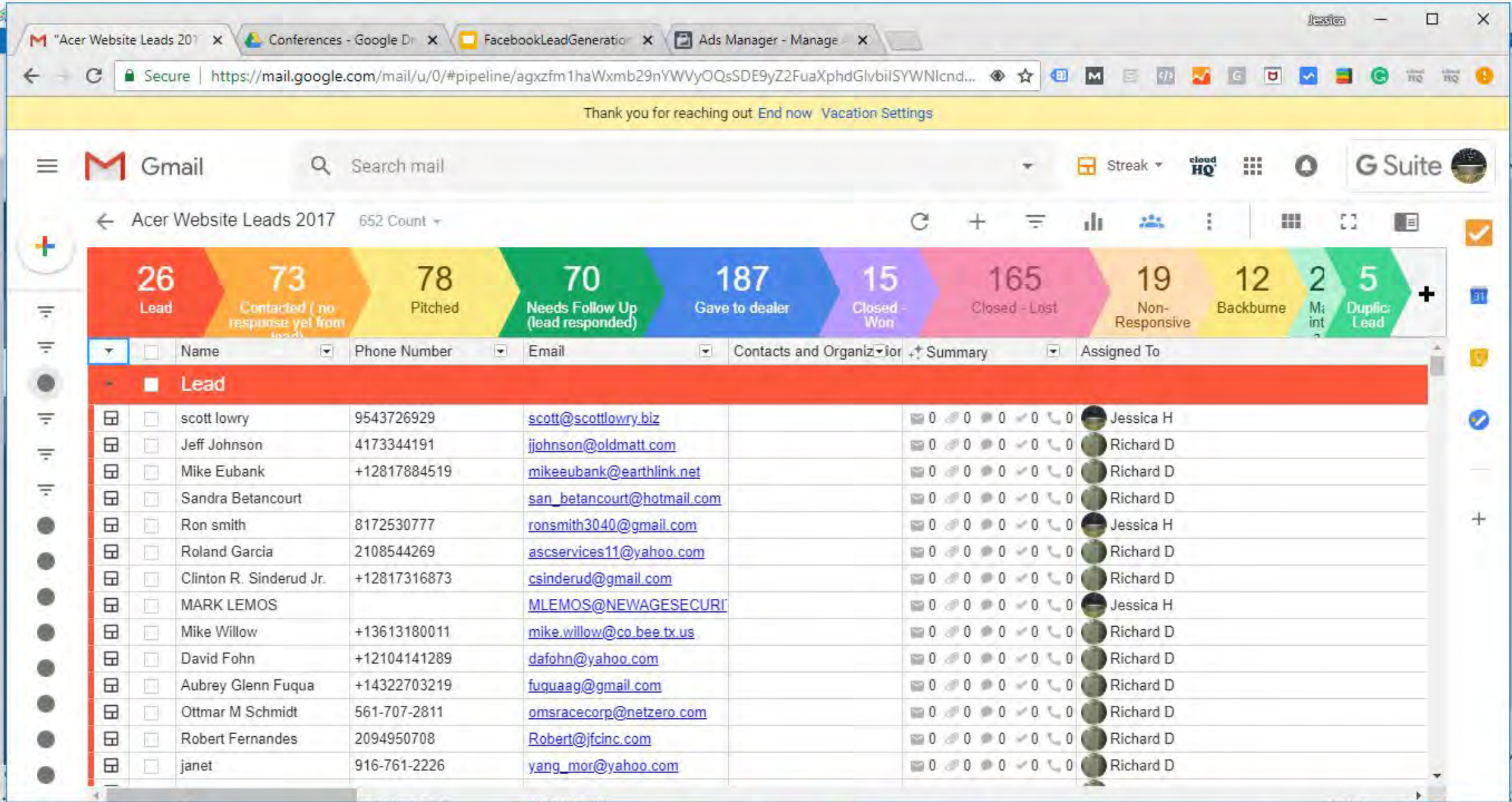

# **Showing Attribution**

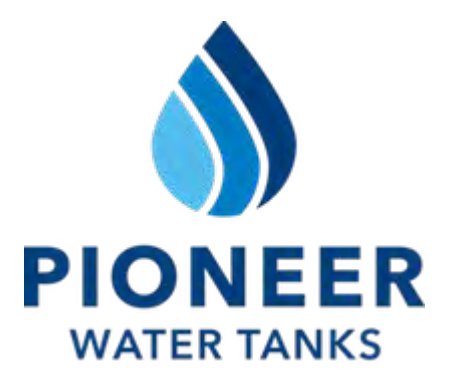

# See what marketing brought in leads and how it can be optimized.

- 1. Google Analytics track your website and can show how many people the marketing campaign brought to the specific landing page.
- 2. Every marketing initiative needs to have a metric for success to show the returns of your investment.
- 3. See what works, what doesn't, and how it can be improved.
- 4. Having a landing page for the campaign that is offered at the end of the contact form submission. The Facebook Pixel should be installed on the page to show attribution.

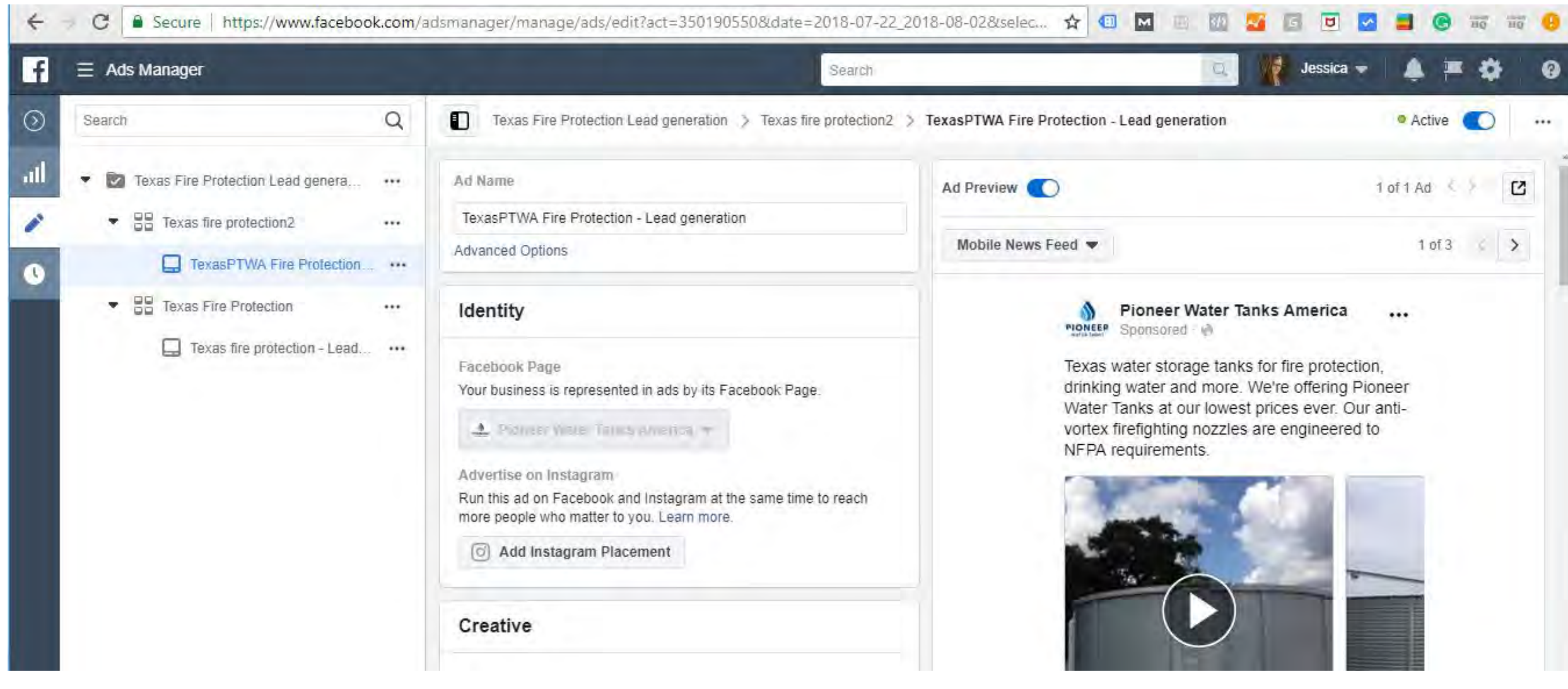

C

# $\alpha$ ← Search Pioneer Water Tanks America ◎  $......$ PIONEER Written by Jessica Huntington [?] August 7 at 8:56 AM . @ Texas water storage tanks for fire protection, drinking water and more. We're offering Pioneer Water Tanks at our lowest prices ever. Our anti-vortex firefighting nozzles are engineered to NFPA requirements. **Tank and Liner Include** Ready for delivery and install  $\sim$  Learn More Warranty

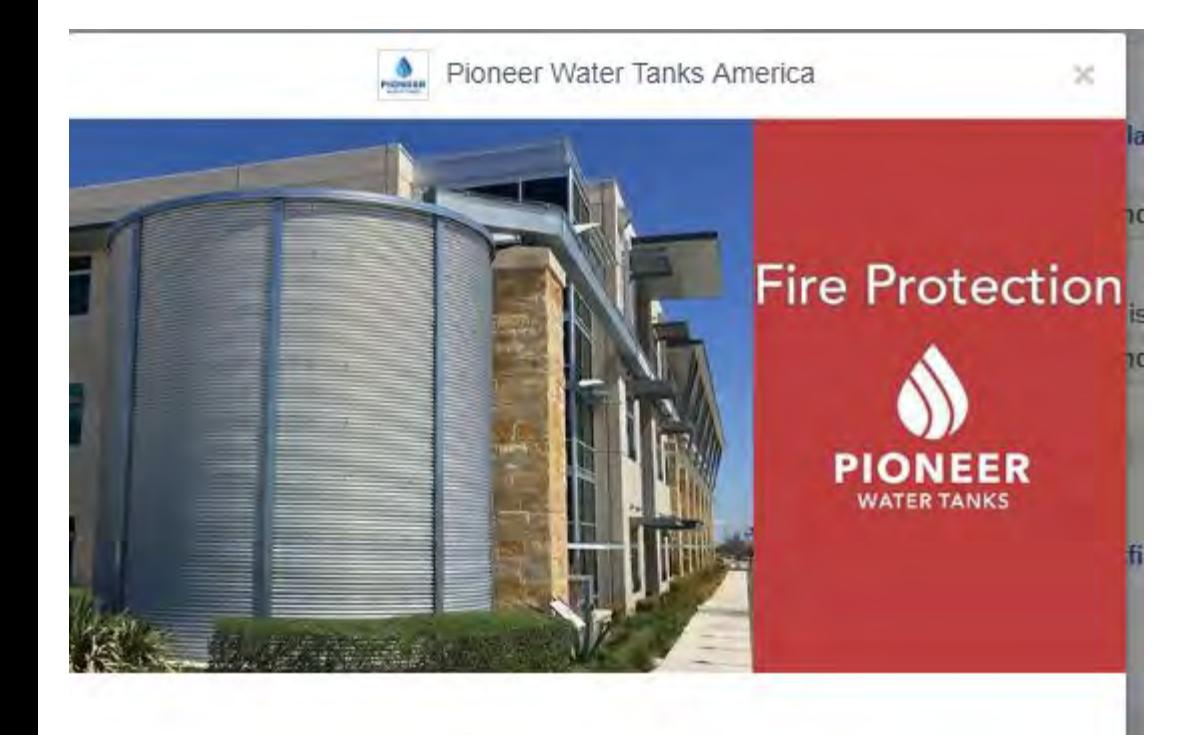

#### Thank you

Texas Pioneer Water Tanks will be contacting you with your lowest price possible on water storage for fire protection.

### Water Storage for Fire Protection Systems Approved for Use in Texas with Anti-Vortex Firefighting Adapter Options

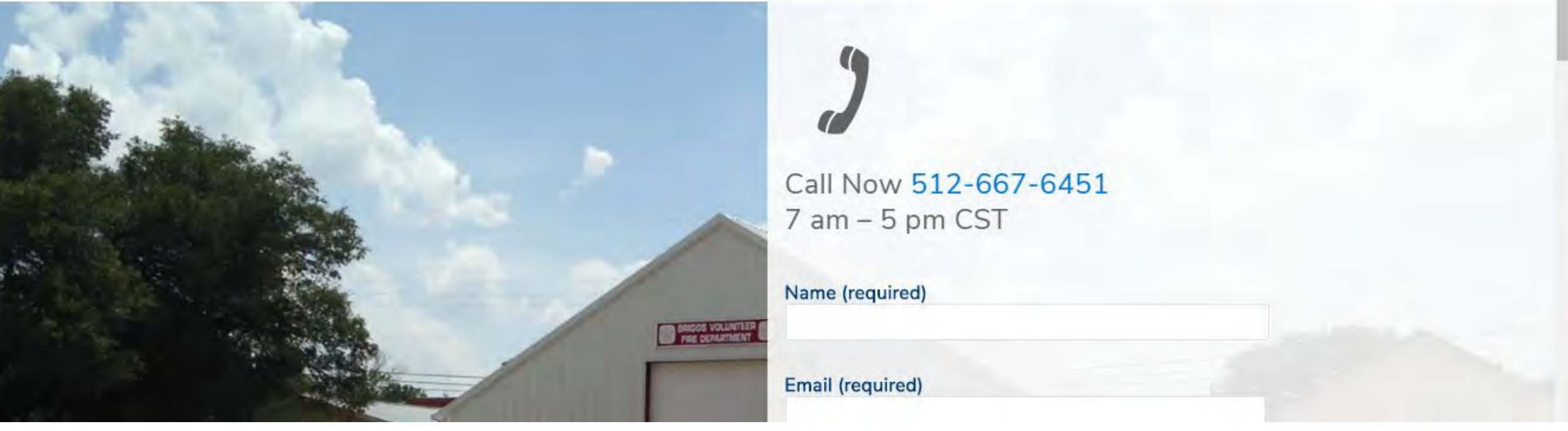

#### **Step by Step Facebook Lead Generation Campaigns**

- 1. Determine your goal and targeted locations for potential leads.
	- a. Goals:
		- i. Promote Facebook Business Page
		- ii. Increase website traffic from Facebook business page
		- iii. Post more on Facebook
		- iv. Generate qualified leads
	- b. Targeted locations
		- i. Austin
		- ii. San Marcos
		- iii. Wimberely
		- iv. Dripping Springs
- 2. Write out a few customer profiles to know who to target.
	- a. Best customer ever
		- i. Builder
		- ii. General Contractor
		- iii. Architects
		- iv. Chicken farmers
		- v. Property development
		- vi. Commercial farmers
		- vii. Large irrigation
		- viii. Fire tanks
		- ix. Commercial projects
		- x. Engineers
		- xi. NFPA 22 spec needs
		- xii. Commercial projects
		- xiii. People who spec tanks
		- xiv. 27 65+ years old
	- b. Mid customer
		- i. Small to medium farmers
		- ii. Less informed but still know what they are looking for
		- iii. Irrigation systems
		- iv. Rainwater systems
		- v. Small acreage
		- vi. Home systems
		- vii. Smaller capacity needs
	- c. Worst customer
		- i. Poly tanks
		- ii. Not informed, not ready to buy
		- iii. Can't pay
- 3. Go to your Facebook Business Page, Click on either the "Promotions" tab or the down arrow, and then to "Manage Ads".

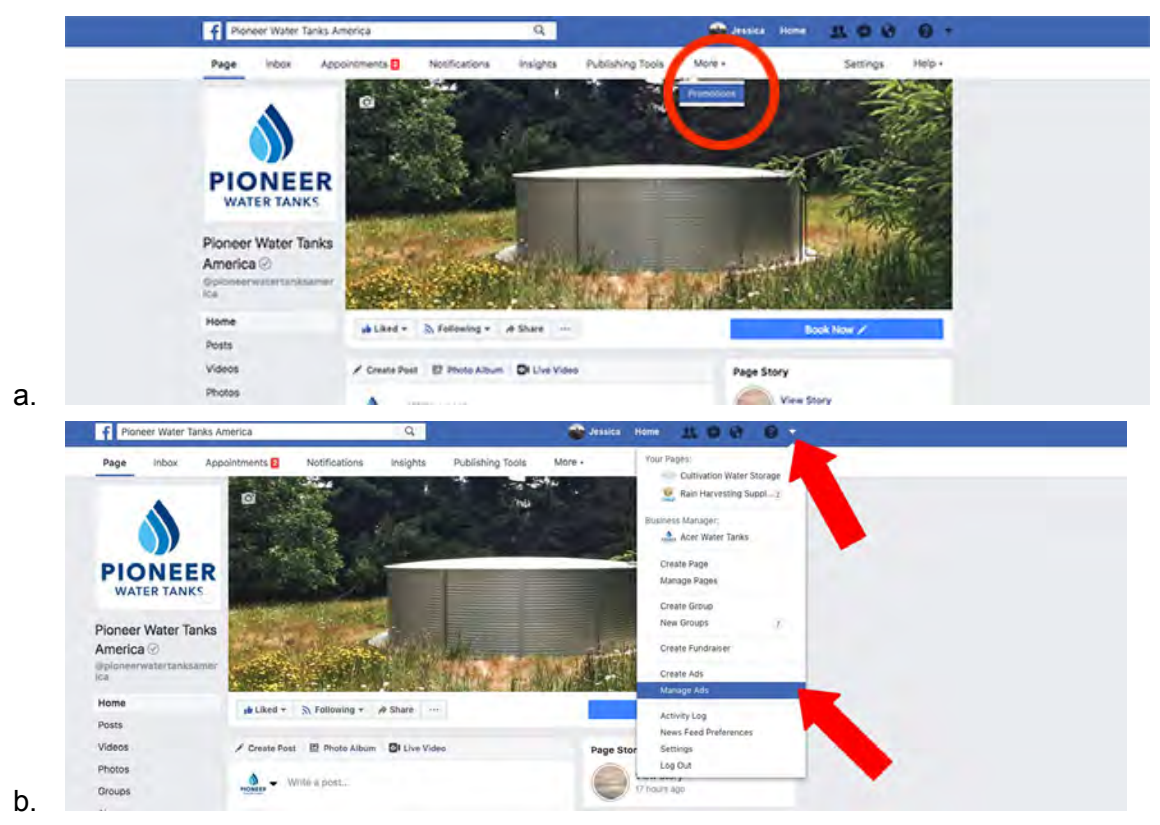

4. Click on "Create Ad" to see all of the campaign types. I choose to use the last one on the list, "Get More Leads" with the purple color.

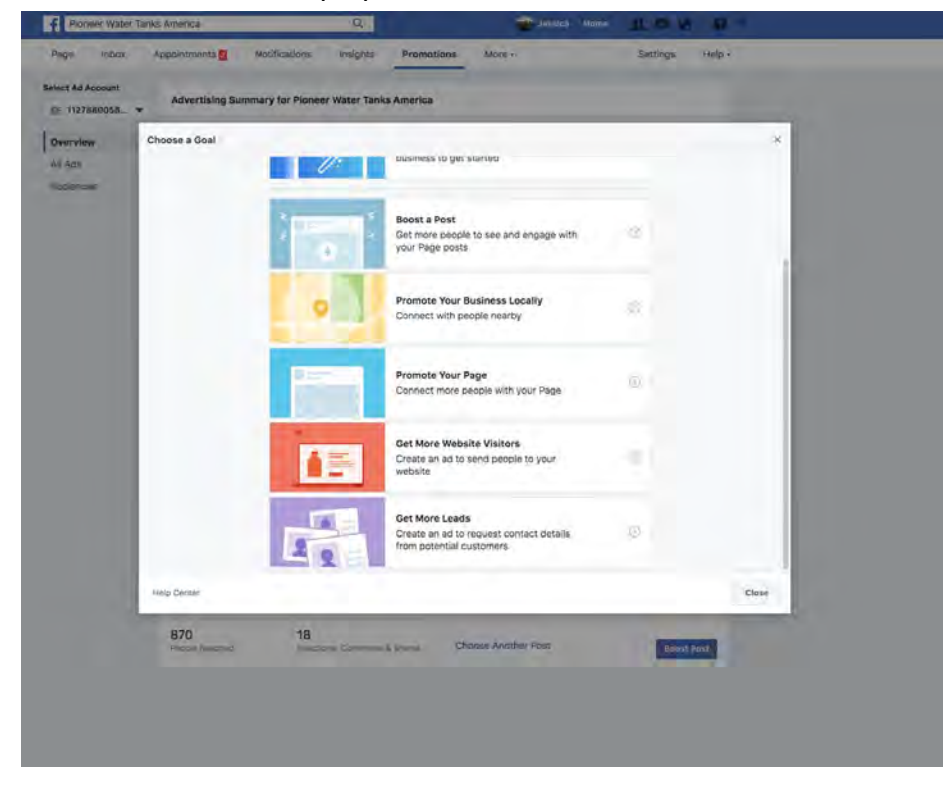

a.

- b. Get More Leads type of campaign creates an audience to target, an ad to show in the Facebook feed (as well as your Instagram unless you deselect it) and collects contact forms with people's information for your to contact them. Learn more about the different types of Facebook campaigns that there are in the Facebook Ads Guide link.<https://www.facebook.com/business/ads-guide>
- 5. Create a contact form that people will fill out to be contacted by your business. The form name should reflect the audience that you are targeting. For example, the customer profiles that were made earlier could be labeled "Builders Commercial Needs NSW". Email and Name are automatically selected, click on "Show More Options" to add Phone Number (and address or capacity of the tank if you want). I typically ask for the person's Name, Email address, Phone number, City and Capacity of tank that I list as a multiple choice question.

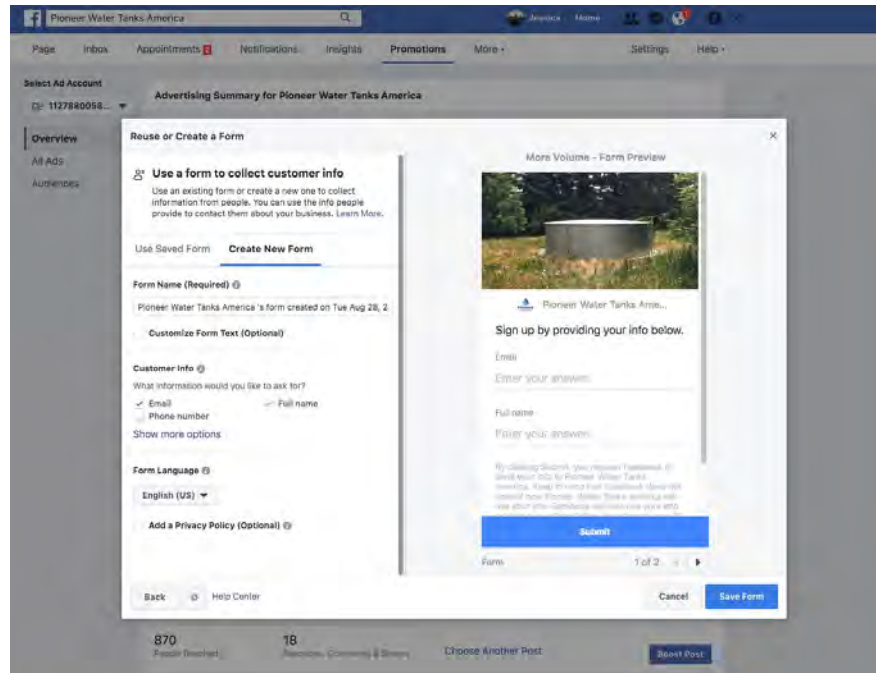

a.

- 6. Next, you will create the actual ad that will show up in people's Facebook feeds if they qualify for the audience targeting. The audience targeting is also on this page. Make sure that you label and save this audience so that you can track it's progress, and re-use it if it's successful.
	- a. Creating the Ad Creative (what shows up in the feed).
		- i. Under the title Ad Creative, you can choose the format of your ad. Experts agree that a video or a slideshow have a better response than a single image so that's what I recommend. I'd choose 8 - 10 images to ad to the slideshow that exemplify your best projects for your targeted audience. Text should be avoided in videos as well as in images.
		- ii. The Text underneath the Ad Format is what shows up in people's feeds above your ad creative. Keep it short and to the point - you can solve water storage for this targeted audience.
- 1. Example of text for a Texas Fire Protection campaign: Pioneer Water Tanks are approved for use in Texas for firefighting, drinking water and more. The longest-lasting water storage tank at our lowest prices ever, we handle everything and include a 20-year warranty.
- iii. Write a headline. This is typically your company name or goal. Examples: Pioneer Water Tanks America or Get Water Storage Now.

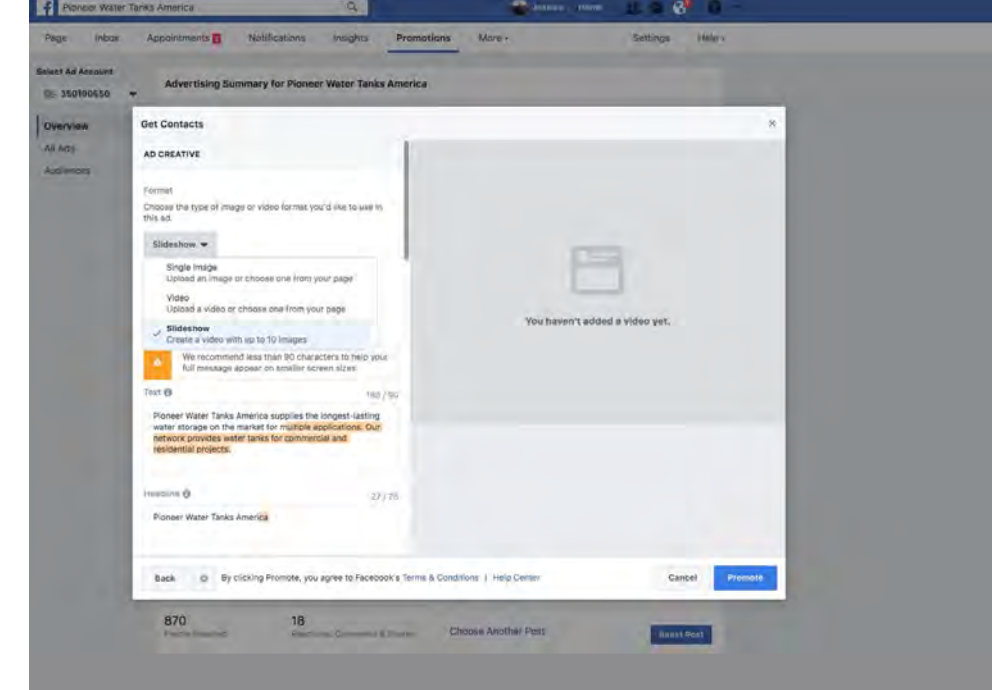

b. Creating the Audience (who is targeted with this Ad).

iv.

- i. Your location targeting should always stay the same as your constant since your distributor area doesn't change. Vast areas are better to include more possible people that can see your ad.
- ii. Detailed Targeting is the characteristics that were determined in step two. People are grouped based on what they post about, what they like and the groups that they are a part of. Examples that I have used to target: Builder, Building Contractor, Construction Project Manager, Water tank, rainwater harvesting, Rural area, Irrigation management, Agriculture
- iii. You can exclude your worst customer if they are very specific (i.e. banana farmers) but it may exclude farmers in general if your audience is too specific so I'd be cautious.
- iv. Name your audience and save it.
- 7. Determine your budget and how long that your campaign should run.
	- a. Facebook shows ad campaigns based on how people interact with it. If a campaign is posted for a week during which, nobody clicks or likes it, it will be less likely to be shown than a campaign that people like or even hate.
	- b. It's because of this that Facebook campaigns should run at a minimum for two weeks, preferably for a month. (Unless after two weeks, it hasn't produced a result. Then you would need to reevaluate your ad content and try it again.)
- c. Even for just \$5 a day for a month, a budget can be \$155 \$200.
- 8. Click Promote and then give it some time to be reviewed by Facebook for approval. Check in with your ad by going back to your Promotion tab or with the down arrow, and to Manage Ads.
	- a. Ads can be disapproved for so many reasons but it's mainly anything that could be construed as being spam or for being political.
- 9. Facebook lead generation campaigns don't automatically notify you when you receive someone filling out the contact form. Instead, you have to go to the Ad and download the leads as a .csv file that can be opened up in Word, Google Sheets or Excel (or any similar programs). What I recommend is to set up a Zapier automation that can email you the lead contact form information, as well as give you many other options.
	- a. Go to <https://zapier.com/>while being logged into your Facebook Business Page
	- b. Sign up for a free account.
	- c. Click on Facebook Leads Ads in Apps that you can choose from. <https://zapier.com/help/facebook-lead-ads/>
	- d. Click on the zap "Get emails with new Facebook Leads Ads leads"
	- e. Click on Create This Zap
	- f. New Lead is the only trigger option, choose it and click continue.
	- g. Connect your Facebook Leads Ads. If it won't connect, make sure that you are logged into your Facebook Business Page.
	- h. Test the connection until it's successful and then continue.
	- i. Choose your Facebook Business Page that has the Lead Generation campaign.
	- j. Choose the contact form that was created with Step Five and continue.
	- k. Test the connection, reconnect if it's not successful.
	- l. Click on Send Outbound Email if it's not already selected as the Action.
	- m. Write the email addresses of the people who will be directly handling these leads. For example, I have Richard Dunfield and myself added here to receive these emails.

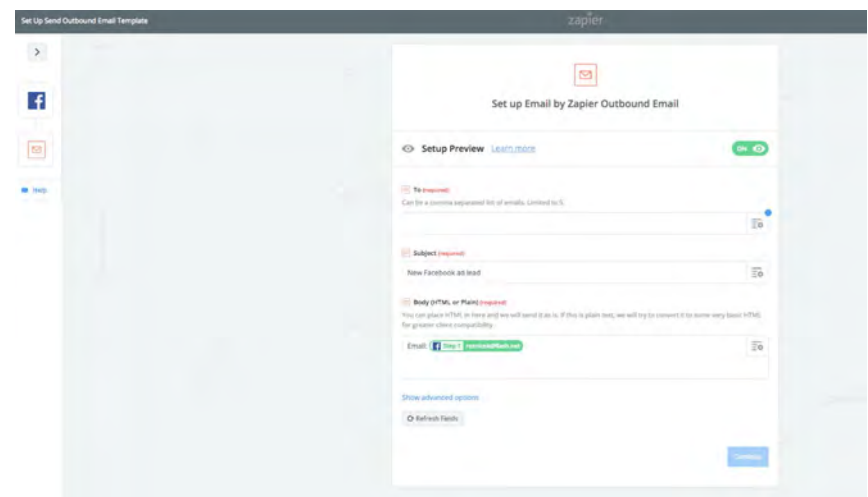

- n.
- o. The Subject Line should notify you exactly what the email is. For example, "New Facebook Lead from the Builders Commercial Needs NSW Campaign"

p. The body of your email is creating an outline that will be filled out automatically with the Facebook contact form. I typically will write out the field information, example Name: and then click on then + on the right corner to add the corresponding field.

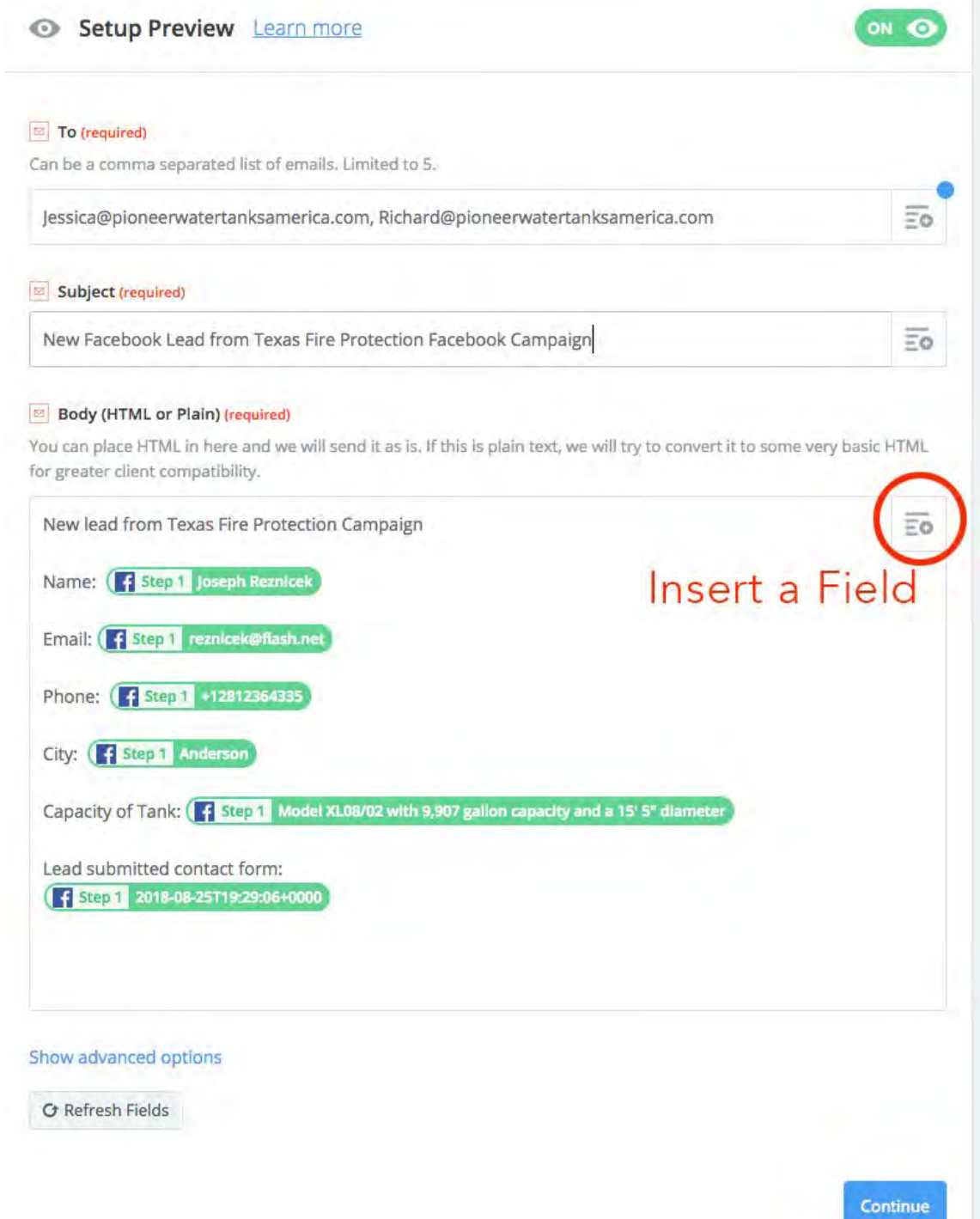

q.

r. I also add the date submitted to see when the person filled out the contact form.

- s. Continue and send a test email. If you receive it with the "dummy data", then it's good to go.
- t. You can "Add a Step" that can add more functionality to this. For example, you can have these leads sent to a Google Sheets form to keep a running spreadsheet on all leads received. Set up a Leads Google Sheets before setting this up. Click on Action > Google Sheets > Create Spreadsheet Rule > Connect your Gmail Account > Test > Choose the Spreadsheet and Worksheet > Put the corresponding field in each column. <https://zapier.com/apps/google-sheets/integrations>
- 10. Once you can target a saved Facebook audience, it can be used for boosted posts as well. This ensures that the \$5.00 or whatnot that you spend on a boosted post will be shown to the right people. Building a Facebook Business Page means weekly to daily posting to continue the conversation. If you choose to only post once a month, people will have fewer chances to interact with your page and so it will lose relevance. In the next presentation, we will cover optimizing your posts on a Facebook business page.

Thank you!

Jessica Huntington

[Jessica@pioneerwatertanksamerica.com](mailto:Jessica@pioneerwatertanksamerica.com)

Facebook Ads Resources:

- Facebook Ads Guide: <https://www.facebook.com/business/ads-guide>
- Facebook Lead Generation: <https://www.facebook.com/business/learn/facebook-create-ad-lead-ads>